## Sufficiency Instructions

The sufficiency tab is the equivalent of the Self Update module in the previous provider portal. We will ask you to update these details each term.

Click on the Sufficiency menu item and select Year and Term to enter the number of places offered on each day in each age group.

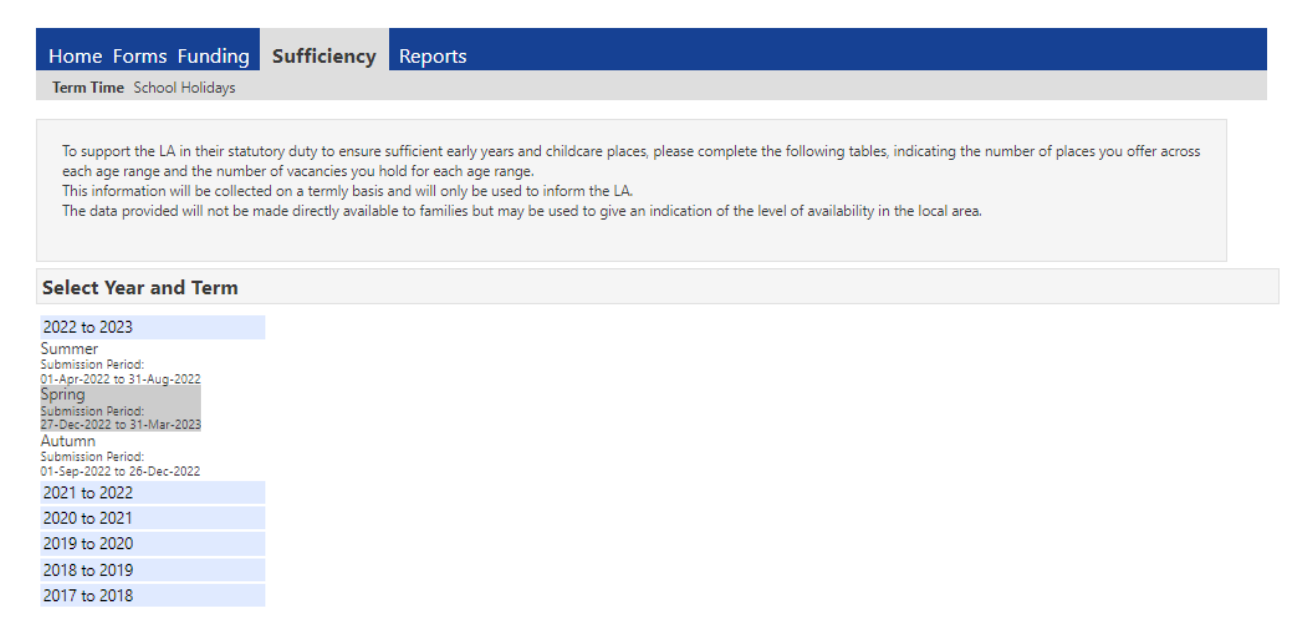

You will need input data for both term time and school holidays if your setting is open all year round, however, you can copy from one to the other if the numbers are the same, as described below:

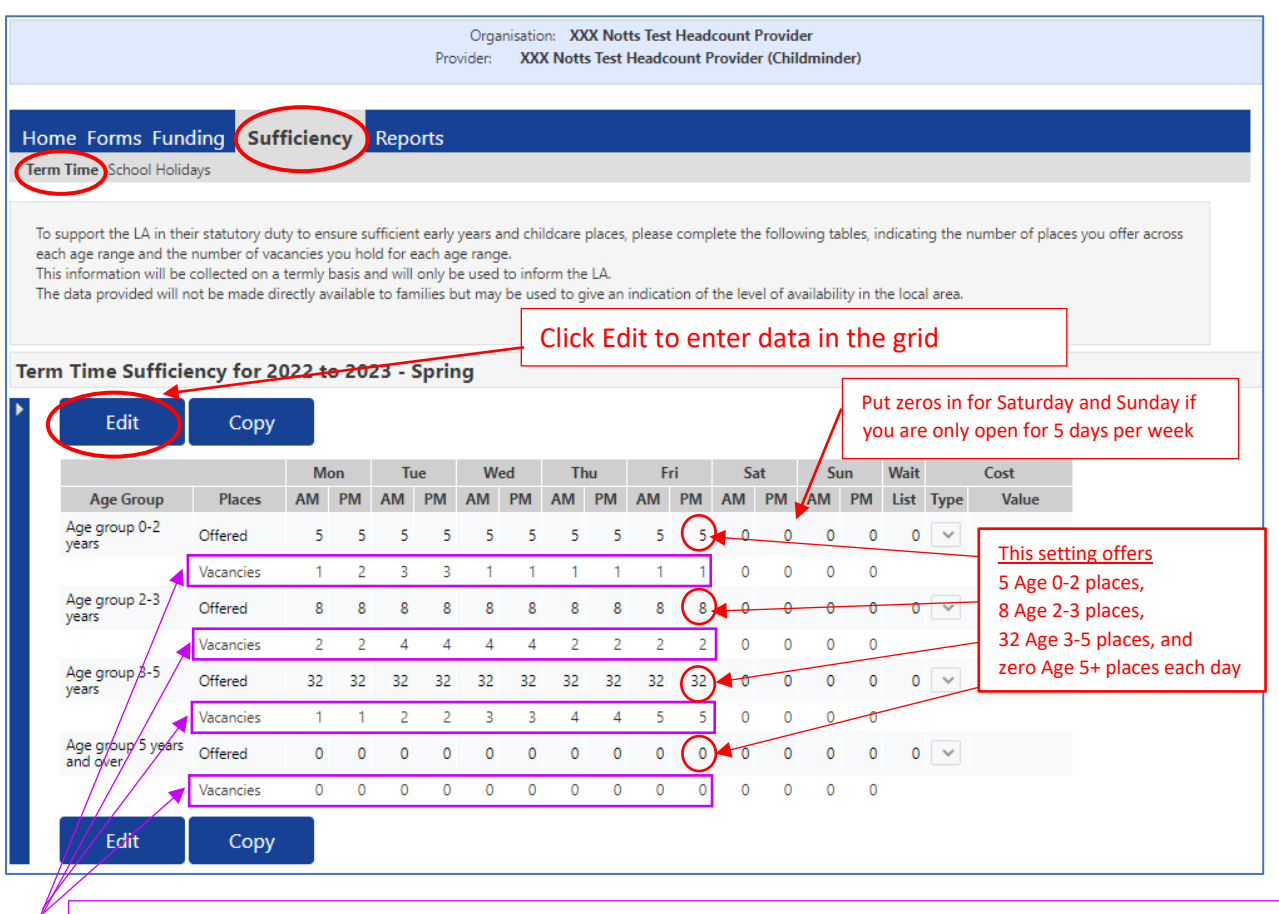

Enter the number of CURRENT vacancies you have on each day of the week in am and pm sessions

Important: DON'T double count any places offered or vacancies. If you are unsure how to count your places offered/vacancies, drop us an email to arrange a call back to discuss.

When you have finished the term time sufficiency table you can copy it across to School Holidays:

 $\overline{1}$ 

Click the **copy** button and you can copy the sufficiency entries from term time to school holidays. Try not to overwrite any previous terms. Press **submit**.

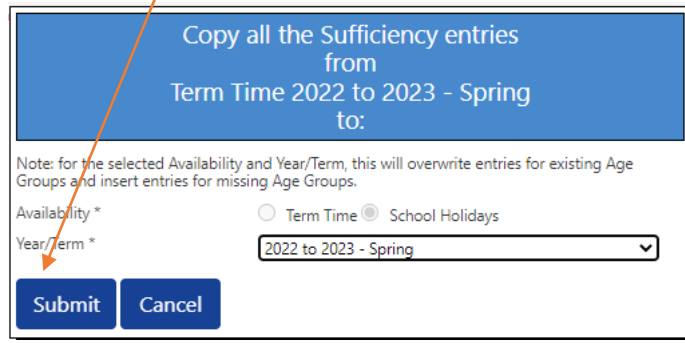

You will get a confirmation message when it has been done:

Copied to School Holidays 2022 to 2023 - Spring

To copy last term's data to the current term:

Click on the term where you want to copy the data from e.g. Autumn Term 2022 and click Copy:

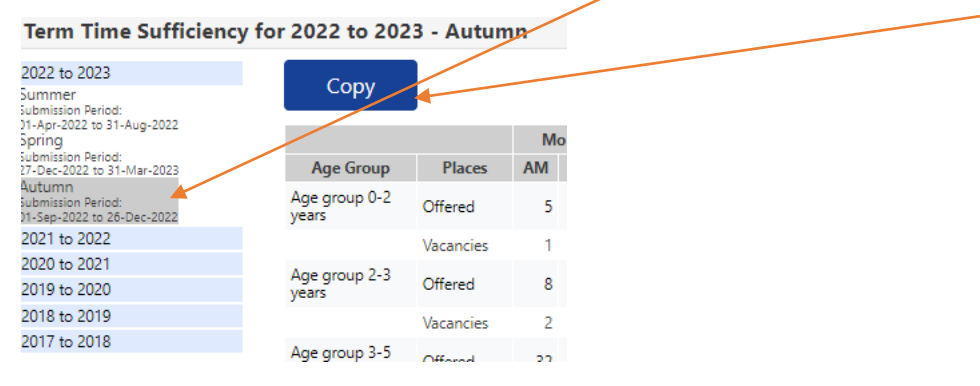

Then in the pop up window select the term you want to copy to (this will automatically be the current term, e.g. Spring Term 2023 and press submit.

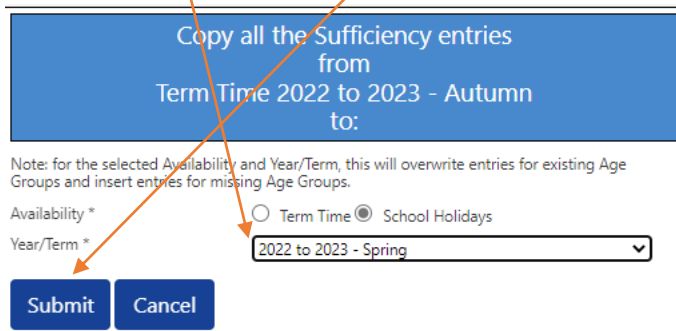